Этот американский сервис для тех, кто решил заниматься продажей электронных книг, как бизнесом. О недостатках русских сервисов говорилось в [этом посте](http://arabida.101photo.ru/?p=372). Манипуляции со статистикой продаж, отсутствие защиты от пиратов, долгая процедура выплат, нудная техподдержка — эти «достоинства» делают работу в русском сегменте, по моему опыту, неэффективной.

Можно разместить пару небольших книг только с целью понять, как это работает, либо использовать эти сервисы не для продажи книги, а как инструмент рекламы. Например, разместив бесплатно главу или короткий обзор на Litres со ссылками на книги, которые вы продаете. В этом случае вы оградите свои труды от кражи и непредсказуемости со стороны сервисов.

На Amazon сегмент книг

 Amazon это самый большой книжный магазин в мире. Поэтому посещаемость там неср авнимо выше, чем на всех русскоязычных сайтах вместе взятых. Именно поэтому прода жи на Amazon выглядит более привлекательным вариантом, по сравнению с продажей в русскоязычном интернете.

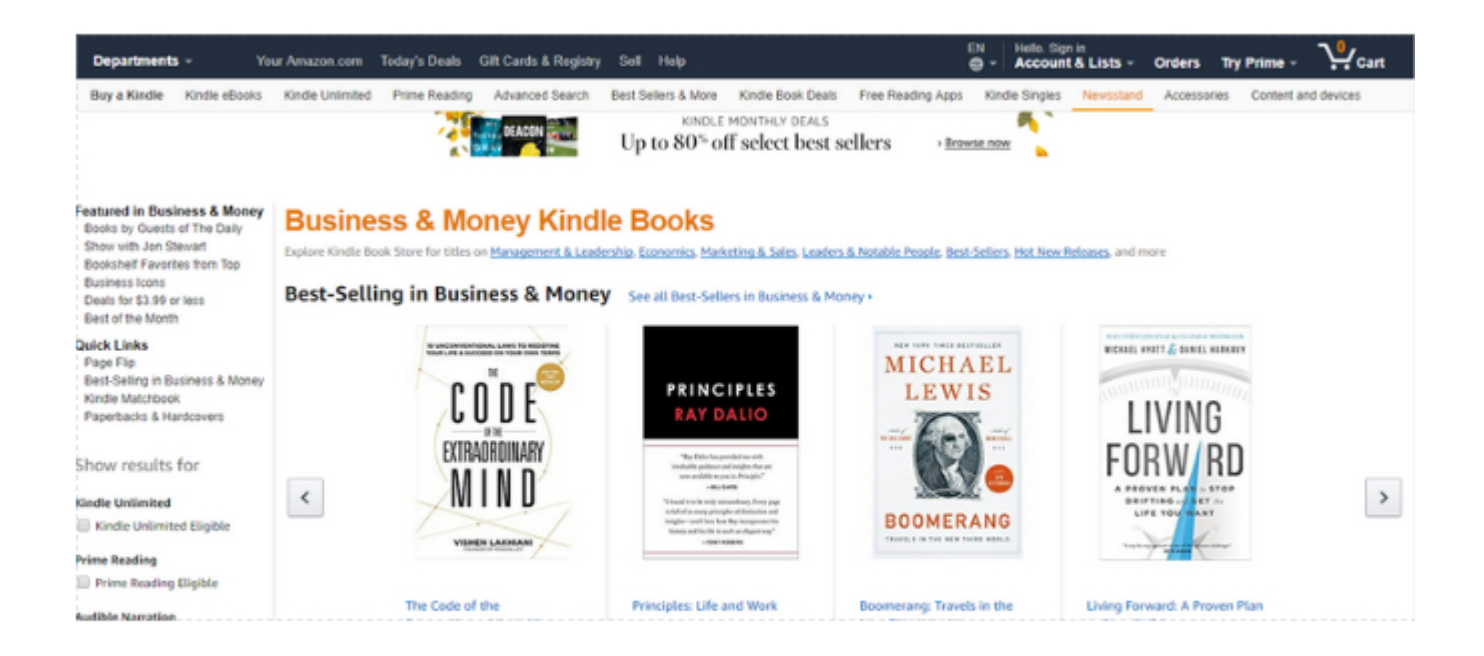

Amazon. Страница бестселлеров

Около 89 млн американцев, как считают эксперты являются активными читателями эл

ектронной электронных книг. Если вы пишете на английском — это ваша потенциальна я аудитория. Сейчас около 38% продаваемых с Amazon книг является книгами сделанн ыми и продвигаемыми одним человеком, автором. Начать процесс продажи электронн ых книг на Amazon достаточно просто. Amazon в 2015 года начал продажу русских книг , то есть книг на русском языке. Раньше книги на русском часто блокировались, как не имеющие языковой поддержки. В настоящее время раздел русскоязычных книг достат очно большой и постоянно растёт. Поэтому есть прямой интерес разместить свои элект ронные книги на этом большом книжном базаре.

Первую вещь которую вы должны сделать — это зарегистрироваться. После регистрац ии вы попадете в свой личный кабинет, где обнаружите панель для загрузки новых кни г. В верхнем левом углу вашего аккаунта вы увидите кнопку»Add New Title». Нажав на эту кнопку вы попадёте на страницу для добавления деталей вашей книги. Большинств о полей которые нужно заполнить интуитивно понятно, если где-

то заполнение у вас вызовет затруднения подсказки помогут вам найти правильный ва риант.

Вы должны внести как можно больше информации и деталей при описании своей книг и. Обратите внимание, что при заполнении информации о вашей книги, добавление ме ждународного книжного номера — это опция. Не забывайте её включить, поскольку эт о очень увеличит эффективность продаж. Затем потребуется ввести свое имя, выбрать категорию, отвечающую теме вашей книги.

После этого вам необходимо загрузить обложку. Обложка будет показана на витрине A mazon, поэтому очень важно поработать над дизайном. Если ваши познания в дизайне не очень велики, вы можете заказать обложку на таких сайтах, Fiverr.

Нужно заметить, что формат загружаемой обложки в вашей книге должен быть jpg или tiff, причём длинная сторона обложки должна быть по крайней мере 1000 пикселей, а отношение высоты к ширине должна быть один к шести.

Теперь нужно загрузить контент вашей книги. Amazon использует формат Kindle, но вы можете загрузить свою книгу в PDF или Word формате, а затем конвертировать его в н еобходимый.

Загрузив книгу в Amazon, выберите размер вашего вознаграждения в случае продажи к ниги. Автор должен выбрать между двумя вариантами роялти 35% или 70%, эти проце нты зависят от базовой цене книги по которой вы продаёте его на Amazon. Если вы выб ираете 70% вознаграждения, то цена вашей книги должна быть от 2.99 долларов до 9.9 9 долларов, если ваша книга стоит дороже, то вам нужно выбрать опцию 35%. Всю инф ормацию о вашей книге сохраните, Amazon отправит вашу книгу на модерацию, прежд е чем она станет доступной для продажи. Это займет от 24 до 48 часов. Amazon оповест ит вас повашему email о начале продаж. Еще пару слов о контенте книги и сложности его созда ния.

Выше уже обсуждался вопрос создания контента для книги.

Сделаю ещё одно небольшое добавление. На самом деле создать свою электронную кни гу проще, чем кажется. Если у вас есть блог — просто возьмите все, по вашему мнению , ценные посты и объедините их в единый материал, поработайте над дизайном и у вас будет готовая книга.

## **[Как создать файл карты сайта, зачем он нужен и](https://jonnybegood.ru/%d0%ba%d0%b0%d0%ba-%d1%81%d0%b4%d0%b5%d0%bb%d0%b0%d1%82%d1%8c-%d0%ba%d0%b0%d1%80%d1%82%d1%83-%d1%81%d0%b0%d0%b9%d1%82%d0%b0-%d1%81%d0%b0%d0%bc%d0%be%d1%81%d1%82%d0%be%d1%8f%d1%82%d0%b5%d0%bb%d1%8c/) [как загрузить в Яндекс](https://jonnybegood.ru/%d0%ba%d0%b0%d0%ba-%d1%81%d0%b4%d0%b5%d0%bb%d0%b0%d1%82%d1%8c-%d0%ba%d0%b0%d1%80%d1%82%d1%83-%d1%81%d0%b0%d0%b9%d1%82%d0%b0-%d1%81%d0%b0%d0%bc%d0%be%d1%81%d1%82%d0%be%d1%8f%d1%82%d0%b5%d0%bb%d1%8c/)**

Опубликовано: 22 июня, 2017

Поделиться Facebook Twitter Pinterest LinkedIn Файл карты сайта необходим для регистрации вашего ресурса в поисковых системах, поисковые роботы быстрее найдут ваш сайт и проиндексируют страницы.

[нет комментариев](https://jonnybegood.ru/%d0%ba%d0%b0%d0%ba-%d1%81%d0%b4%d0%b5%d0%bb%d0%b0%d1%82%d1%8c-%d0%ba%d0%b0%d1%80%d1%82%d1%83-%d1%81%d0%b0%d0%b9%d1%82%d0%b0-%d1%81%d0%b0%d0%bc%d0%be%d1%81%d1%82%d0%be%d1%8f%d1%82%d0%b5%d0%bb%d1%8c/#respond)

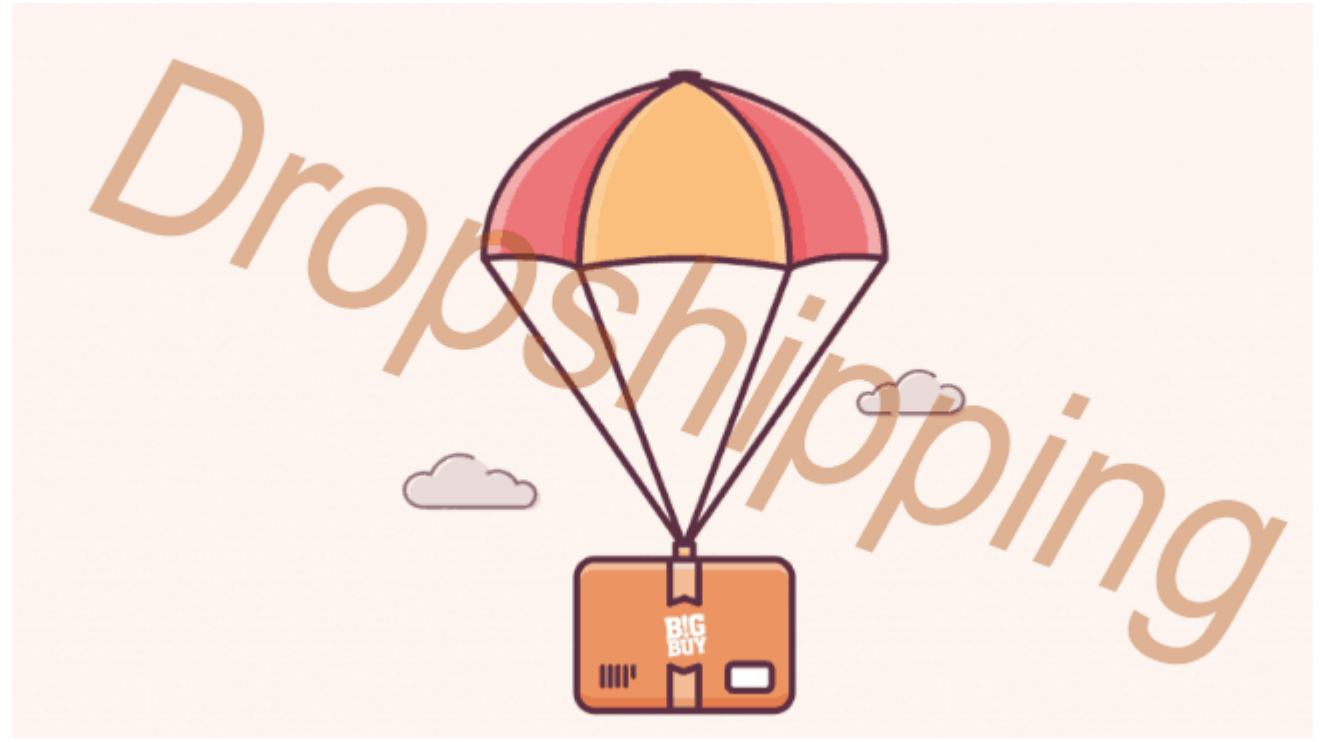

## **[Дропшиппинг: как открыть интернет магазин без](https://jonnybegood.ru/%d0%b4%d1%80%d0%be%d0%bf%d1%88%d0%b8%d0%bf%d0%bf%d0%b8%d0%bd%d0%b3-%d0%ba%d0%b0%d0%ba-%d0%be%d1%82%d0%ba%d1%80%d1%8b%d1%82%d1%8c-%d0%bc%d0%b0%d0%b3%d0%b0%d0%b7%d0%b8%d0%bd-%d0%b1%d0%b5%d0%b7-%d0%b2/) [вложений?](https://jonnybegood.ru/%d0%b4%d1%80%d0%be%d0%bf%d1%88%d0%b8%d0%bf%d0%bf%d0%b8%d0%bd%d0%b3-%d0%ba%d0%b0%d0%ba-%d0%be%d1%82%d0%ba%d1%80%d1%8b%d1%82%d1%8c-%d0%bc%d0%b0%d0%b3%d0%b0%d0%b7%d0%b8%d0%bd-%d0%b1%d0%b5%d0%b7-%d0%b2/)**

Опубликовано: 10 июня, 2018

Дропшиппинг — это метод розничной продажи, при котором продавец не хранит товары на складе, которые он продает. Когда происходит продажа товара, продавец приобретает предмет у третьего лица и отправляет ег[оContinue reading](https://jonnybegood.ru/%d0%b4%d1%80%d0%be%d0%bf%d1%88%d0%b8%d0%bf%d0%bf%d0%b8%d0%bd%d0%b3-%d0%ba%d0%b0%d0%ba-%d0%be%d1%82%d0%ba%d1%80%d1%8b%d1%82%d1%8c-%d0%bc%d0%b0%d0%b3%d0%b0%d0%b7%d0%b8%d0%bd-%d0%b1%d0%b5%d0%b7-%d0%b2/)

## [нет комментариев](https://jonnybegood.ru/%d0%b4%d1%80%d0%be%d0%bf%d1%88%d0%b8%d0%bf%d0%bf%d0%b8%d0%bd%d0%b3-%d0%ba%d0%b0%d0%ba-%d0%be%d1%82%d0%ba%d1%80%d1%8b%d1%82%d1%8c-%d0%bc%d0%b0%d0%b3%d0%b0%d0%b7%d0%b8%d0%bd-%d0%b1%d0%b5%d0%b7-%d0%b2/#respond)

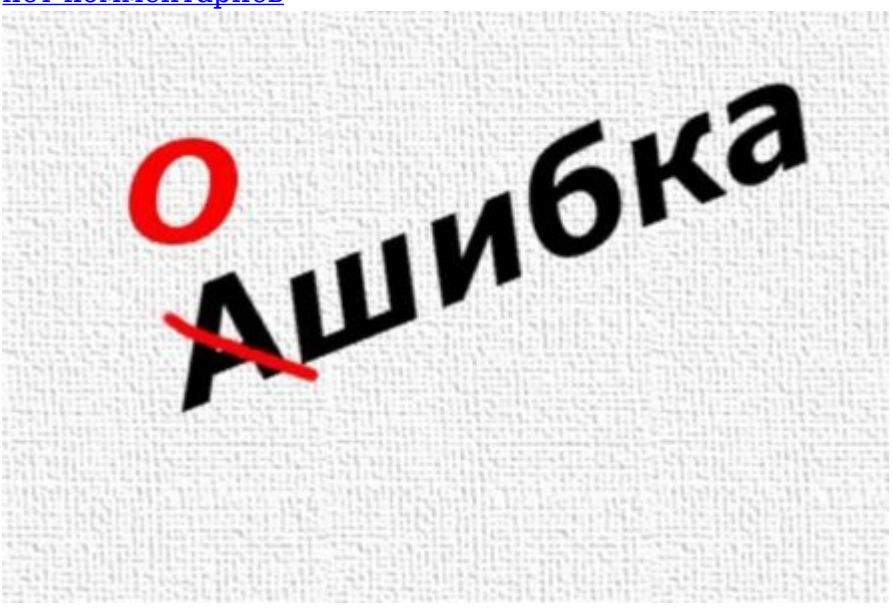

## **[Как быстро исправить ошибки в тексте электронной](https://jonnybegood.ru/%d0%b8%d0%bd%d1%81%d1%82%d1%80%d1%83%d0%bc%d0%b5%d0%bd%d1%82%d1%8b-%d0%b4%d0%bb%d1%8f-%d1%80%d0%b5%d0%b4%d0%b0%d0%ba%d1%82%d0%b8%d1%80%d0%be%d0%b2%d0%b0%d0%bd%d0%b8%d1%8f-%d1%8d%d0%bb%d0%b5%d0%ba/) [книги](https://jonnybegood.ru/%d0%b8%d0%bd%d1%81%d1%82%d1%80%d1%83%d0%bc%d0%b5%d0%bd%d1%82%d1%8b-%d0%b4%d0%bb%d1%8f-%d1%80%d0%b5%d0%b4%d0%b0%d0%ba%d1%82%d0%b8%d1%80%d0%be%d0%b2%d0%b0%d0%bd%d0%b8%d1%8f-%d1%8d%d0%bb%d0%b5%d0%ba/)**

Опубликовано: 31 августа, 2017

Если вы пишите книгу сами, в ходе работы возникает необходимость проверки орфографии и грамматики, контроль пробелов и других текстовых ошибок. Для этого существуют сервисы проверки.

[нет комментариев](https://jonnybegood.ru/%d0%b8%d0%bd%d1%81%d1%82%d1%80%d1%83%d0%bc%d0%b5%d0%bd%d1%82%d1%8b-%d0%b4%d0%bb%d1%8f-%d1%80%d0%b5%d0%b4%d0%b0%d0%ba%d1%82%d0%b8%d1%80%d0%be%d0%b2%d0%b0%d0%bd%d0%b8%d1%8f-%d1%8d%d0%bb%d0%b5%d0%ba/#respond)